We have divided the section Fleet into two panels in order to improve managing of aircraft.

In Section Admin > Fleet by clicking in any tail you can see the 2 tabs used by administrators:

- **Edit Aircraft Data**
- **MVT Emails**

In this section you can define and edit Aircraft documents under the link 'Fleet Documents' in the main fleet view.

The other panel in which fleet details are available is the Section MX > Fleet. The main view includes the fleet and airframe values. After clicking in any tail you will be moved to maintenace settings. These are:

- **Documents** in this section you can only view the aircraft documents
- **CAM**

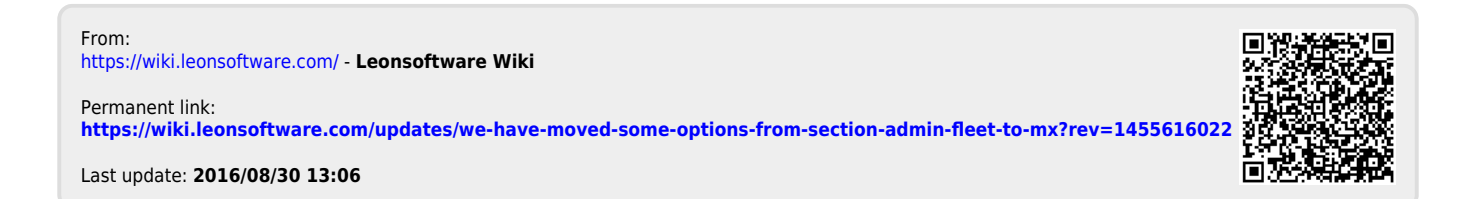